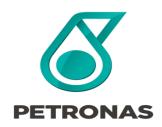

## **Guideline for P-EDMS User Access**

**REGISTRAR Training** 

2022

#### © 2022 PETROLIAM NASIONAL BERHAD (PETRONAS)

All rights reserved. No part of this document may be reproduced, stored in a retrieval system or transmitted in any form or by any means (electronic, mechanical, photocopying, recording or otherwise) without the permission of the copyright owner.

#### **OVERVIEW**

P-EDMS is an abbreviation from PETRONAS Engineering Data Management System for Project and Plant Operations. A documents management and an integrated data management system. It is web-based system with back-up system as required by Business Continuity.

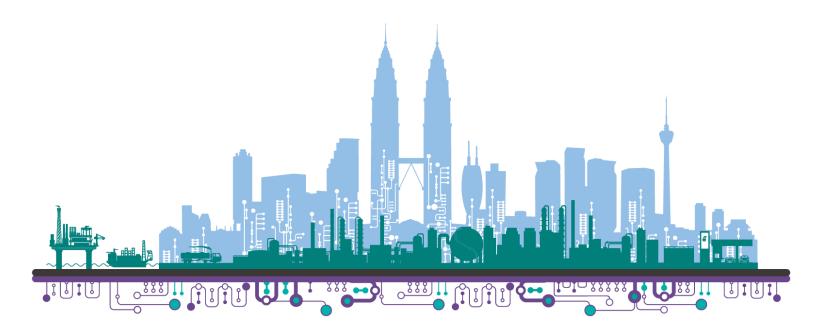

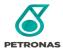

# P-EDMS Request Access Flowchart ALL & PTS

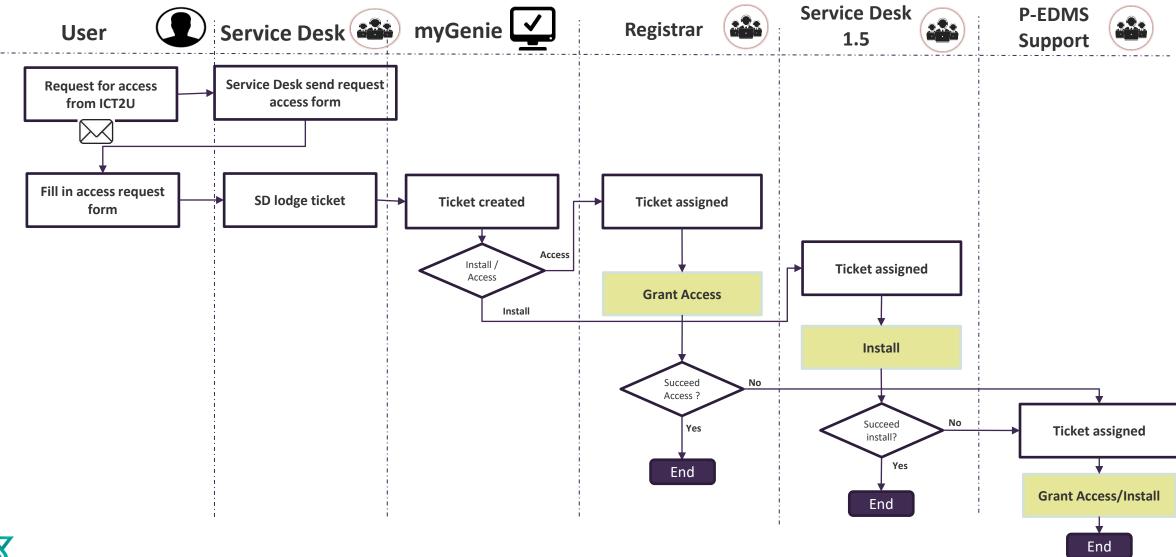

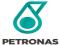

## **P-EDMS** Request Access Forms

Note:

For User Access forms, please refer to **the link** 

**New User Access Request - ALL.pdf (petronas.com)** 

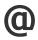

New User Access Request - MLNG.pdf (petronas.com)

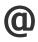

New User Access Request - PTS Management.pdf (petronas.com)

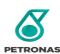

## **P-EDMS Request Access Forms - ALL**

| PETRONAS ENGINEERING DATA MANAGEMENT SYSTEM Normal New User Request Form  PETRONAS |                           |           |          |                      |                                             |              |  |  |
|------------------------------------------------------------------------------------|---------------------------|-----------|----------|----------------------|---------------------------------------------|--------------|--|--|
| Dear P-E                                                                           | DMS User,                 |           |          |                      |                                             |              |  |  |
| Please co                                                                          | mplete the below N        | ORMAL AC  | CCE      | SS request form acco | rdingly.                                    |              |  |  |
| User Det                                                                           | ails                      |           |          |                      |                                             |              |  |  |
| Full Nam                                                                           | e*                        |           |          |                      |                                             |              |  |  |
| Email Ad                                                                           | dress*                    |           |          |                      |                                             |              |  |  |
| Position*                                                                          | :                         |           |          |                      |                                             |              |  |  |
| Project N                                                                          | lame                      |           |          |                      |                                             |              |  |  |
| Project R                                                                          |                           | Nor       | mal User |                      | ontroller / Admin<br>Installation Required) |              |  |  |
| Start Dat                                                                          | e Project                 |           |          |                      |                                             |              |  |  |
| End Date                                                                           | Project                   |           |          |                      |                                             |              |  |  |
| Reason to                                                                          | o Access*                 |           |          |                      |                                             |              |  |  |
| Project/S                                                                          | Site OTHER: P-EDMS        | S-DTC-710 | _UF      | <b>)</b> *           |                                             |              |  |  |
|                                                                                    | BAYAN                     |           |          | COGEN (EPCC)         |                                             | DABAI (EPCC) |  |  |
|                                                                                    | DBB                       |           |          | EURO5 DIESEL         |                                             | EURO5 FEED   |  |  |
|                                                                                    | EURO5 GASOLINE            |           |          | KS                   |                                             | MDR (EPCC)   |  |  |
|                                                                                    | MRU                       |           |          | MSU-MLNG (EPC)       |                                             | PALS         |  |  |
|                                                                                    | PCP (EPC)                 |           |          | PFLNG2 (EPCIC)       |                                             | PM9S         |  |  |
|                                                                                    | RGT2 (EPC)                |           |          | RGT2 (FEED)          |                                             | RS3 (EPCC)   |  |  |
|                                                                                    | SRU3 (FEED)               |           |          | SOX                  |                                             | TRAIN9 O&M   |  |  |
| Project/S                                                                          | ite <b>PGB</b> : P-EDMS-D | TC-1000*  |          |                      |                                             |              |  |  |

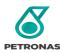

## P-EDMS Request Access Forms – MLNG/PLC

| Restricted New User Request Form                |                                                                                    |  |  |  |  |  |  |  |  |
|-------------------------------------------------|------------------------------------------------------------------------------------|--|--|--|--|--|--|--|--|
|                                                 | PETRONAS                                                                           |  |  |  |  |  |  |  |  |
| Dear P-EDMS User,                               |                                                                                    |  |  |  |  |  |  |  |  |
| Please complete the below RE                    | STRICTED ACCESS request form accordingly.                                          |  |  |  |  |  |  |  |  |
| User Details                                    |                                                                                    |  |  |  |  |  |  |  |  |
| Full Name*                                      |                                                                                    |  |  |  |  |  |  |  |  |
| Email Address*                                  |                                                                                    |  |  |  |  |  |  |  |  |
| Position*                                       |                                                                                    |  |  |  |  |  |  |  |  |
| Project Name                                    |                                                                                    |  |  |  |  |  |  |  |  |
| Project Role / Designation*                     | Normal User     Document Controller / Admin     (P-EDMS DTC Installation Required) |  |  |  |  |  |  |  |  |
| Start Date                                      |                                                                                    |  |  |  |  |  |  |  |  |
| End Date                                        |                                                                                    |  |  |  |  |  |  |  |  |
| Reason to Access*                               |                                                                                    |  |  |  |  |  |  |  |  |
| Project List*                                   |                                                                                    |  |  |  |  |  |  |  |  |
| ☐ PLC : P-EDMS-DTC-1000 ☐ MLNG OPU : P-EDMS-DTC |                                                                                    |  |  |  |  |  |  |  |  |
|                                                 |                                                                                    |  |  |  |  |  |  |  |  |

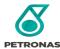

## **P-EDMS Request Access Forms - PTS**

|                                                  | nagement Requ          | ıest   | Form                   | PETRONAS    |
|--------------------------------------------------|------------------------|--------|------------------------|-------------|
| Dear P-EDMS User, Please complete the below acce | ss request form accord | ingly. |                        |             |
| User Details                                     |                        |        |                        |             |
| Full Name*                                       |                        |        |                        |             |
| Email Address*                                   |                        |        |                        |             |
| Position*                                        |                        |        |                        |             |
| Project Name                                     |                        |        |                        |             |
| Required PEDMS Installation*                     | O Yes                  |        | O No                   |             |
| Start Date Project                               |                        |        |                        |             |
| End Date Project                                 |                        |        |                        |             |
| Reason to Access*                                |                        |        |                        |             |
| PTS/MCF DEVIATION & PTS MA                       | NAGEMENT ROLE*         |        |                        |             |
| ☐ PTS DEVIATION INITIA                           | ATOR                   |        | APPROVAL AUTHORITY (AA | A)          |
| ■ BUSINESS TECHNICAL                             | AUTHORITY (B-TA)       |        | GROUP TECHNICAL AUTHO  | RITY (G-TA) |
| □ PROJECT TECHNICAL A                            | AUTHORITY (P-TA)       |        | KNOWLEDGE MANAGEMEN    | T (KM)      |
| ☐ PMR COMMITTEE                                  |                        |        | TECHNICAL WRITER       |             |
| ☐ TECHNICAL GOVERNA                              | NCE (TG)               |        |                        |             |

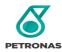

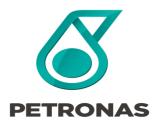

## **Project Roles/Designation**

P-EDMS Guideline for Access

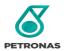

## **Normal Roles**

| User Roles | System Role |            |          |              | Data R | ole          |        |
|------------|-------------|------------|----------|--------------|--------|--------------|--------|
|            | AdminRole   | UpdateRole | ViewRole | Confidential | Open   | Internal Use | Secret |
| Normal     |             | YES        | YES      |              | YES    | YES          |        |

This is what the loader will appear if you select "Normal" Role.

|                        |                     |                       | AUTOFILL                       |                        |                                |                          |
|------------------------|---------------------|-----------------------|--------------------------------|------------------------|--------------------------------|--------------------------|
| RL_PEDMS_AdminR<br>ole | RL_PEDMS_UpdateRole | RL_PEDMS_ViewRol<br>e | RL_PEDMS_CONFIDENTI<br>AL_Role | RL_PEDMS_OPEN_<br>Role | RL_PEDMS_INTERN<br>AL_USE_Role | RL_PEDMS_SECRE<br>T_Role |
|                        | SYSTEM ROLE         |                       |                                | DATA R                 | OLE                            |                          |
| AdminRole 🔻            | UpdateRole 🔻        | ViewRole 🔻            | CONFIDENTIAL -                 | OPEN -                 | INTERNAL US -                  | SECRET -                 |
|                        | YES YES             |                       |                                | YES                    | YES                            |                          |
|                        |                     |                       |                                |                        |                                |                          |

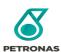

## **Admin Roles**

| Use | er Roles | System Role |            |          | les System Role Data Role |      |              |        |  |
|-----|----------|-------------|------------|----------|---------------------------|------|--------------|--------|--|
|     |          | AdminRole   | UpdateRole | ViewRole | Confidential              | Open | Internal Use | Secret |  |
| A   | dmin     | YES         | YES        | YES      | YES                       | YES  | YES          | YES    |  |

This is what the loader will appear if you select "Admin" Role.

|                        |                                                                                                    |            | AUTOFILL       |        |               |          |  |  |
|------------------------|----------------------------------------------------------------------------------------------------|------------|----------------|--------|---------------|----------|--|--|
| RL_PEDMS_AdminR<br>ole | RL_PEDMS_AdminR   RL_PEDMS_UpdateRole   RL_PEDMS_ViewRol   RL_PEDMS_CONFIDENTI   RL_PEDMS_OPEN_   RL_PEDMS_INTERN   RL_PEDMS_SECR   ole   AL_USE_Role   T_Role |            |                |        |               |          |  |  |
|                        | SYSTEM ROLE                                                                                                    |            |                | DATA R | OLE           |          |  |  |
|                        |                                                                                                    |            |                |        |               |          |  |  |
| AdminRole 🔻            | UpdateRole ▼                                                                                                    | ViewRole 🔻 | CONFIDENTIAL - | OPEN - | INTERNAL US 🔻 | SECRET - |  |  |

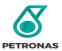

# **Roles in PTS Management Sites**

| Module/Solution                            | Roles                               |
|--------------------------------------------|-------------------------------------|
| ٤                                          | AdminRole                           |
| System                                     | UpdateRole                          |
| S T                                        | ViewRole                            |
| ш                                          | CONFIDENTIAL                        |
| 80                                         | OPEN                                |
| DATA ROLE                                  | INTERNAL USE                        |
| Δ                                          | SECRET                              |
|                                            | PTS Deviation Initiator             |
| PTS .                                      | Approval Authority (AA)             |
| N & Sole                                   | Business Technical Authority (B-TA) |
| PTS/MCF Deviation & PTS<br>Management Role | Group Technical Authority (G-TA)    |
| ewi                                        | Project Technical Authority (P-TA)  |
| CF D                                       | Knowledge Management (KM)           |
| Ma Ma                                      | PMR Committee                       |
| PTS                                        | Technical Writer                    |
|                                            | Technical Governance (TG)           |
| MCF Deviation                              | MCF Deviation Reviewer              |
| it                                         | HSE Committee                       |
| HSE PTS<br>Management<br>Role              | HSE Initiator                       |
| HSE PTS<br>inageme<br>Role                 | HSE Stakeholder-Reviewer            |
| H. H.                                      | HSE Team Leader                     |
| 2                                          | HSEGTA-HOD                          |

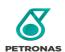

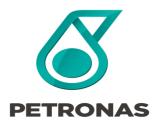

P-EDMS Guideline for Access

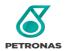

12

\*Note: Make sure that you are using the right template for user grant access. Avoid using the same loader template that you saved in your PC. Better to download it from PETRONAS Engineering Data Management System (P-EDMS) Software Center.

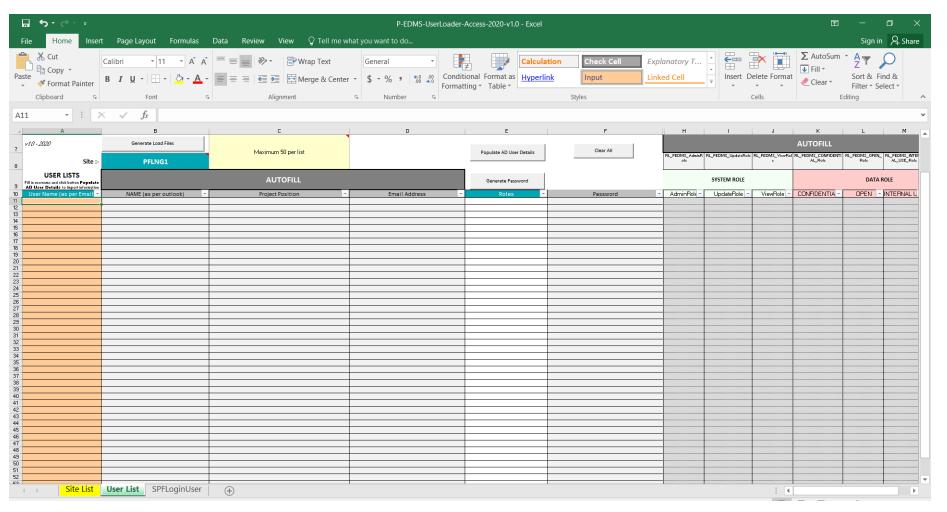

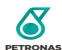

13

1) Click "Enable Content" to able the edit function

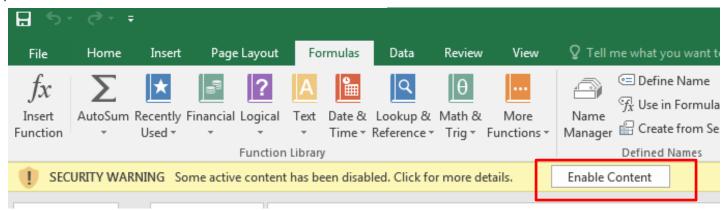

2) Ensure the plant name is correct

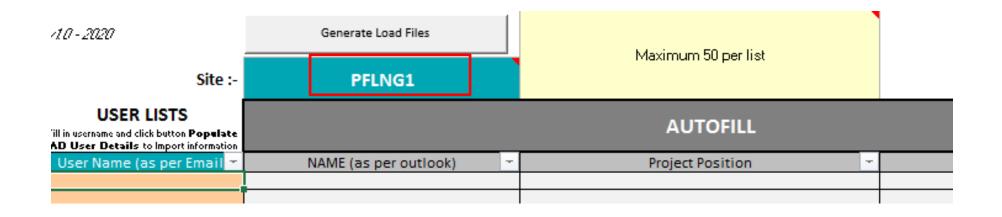

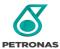

3) Enter the user's Username ONLY and click Populate AD User Details.

Note: Please ensure your machine joined PETRONAS domain.

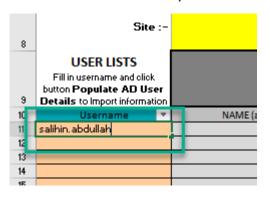

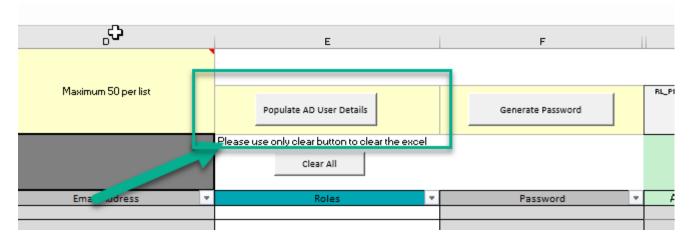

3.1) User information will be populate automatically and please wait until completed.

\*User Information : Name, Project Position, Email Address

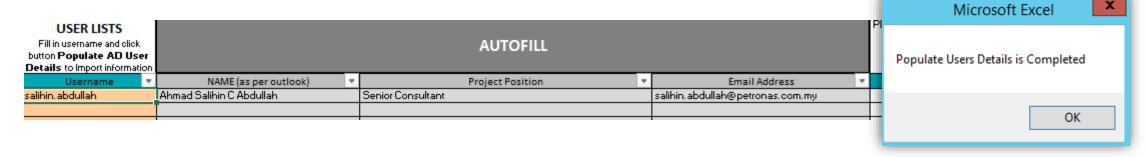

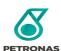

#### **Grant Access to Normal Roles**

4) Select user roles based on access form requested

\*Noted that **SYSTEM ROLE and DATA ROLE** will be automatically assigned according to user roles selection

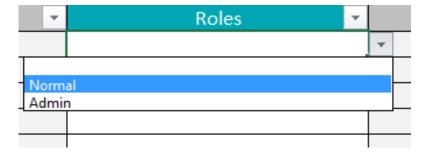

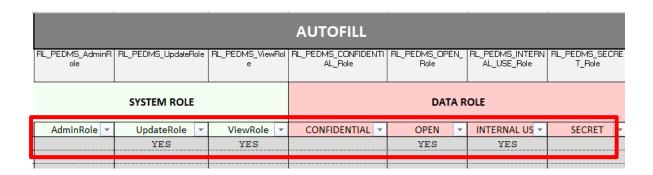

\*Check the loader to see if the roles are **filled correctly**.

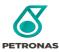

### **Grant Access to Admin Roles**

\*Noted that **SYSTEM ROLE** and **DATA ROLE** will be automatically assigned according to USER ROLES selection

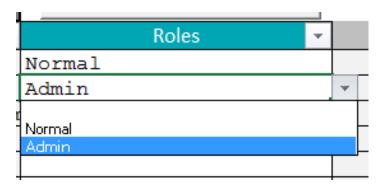

|                        |                     |                       | AUTOFILL                       |                        |                                |                          |
|------------------------|---------------------|-----------------------|--------------------------------|------------------------|--------------------------------|--------------------------|
| RL_PEDMS_AdminR<br>ole | RL_PEDMS_UpdateRole | RL_PEDMS_ViewRol<br>e | RL_PEDMS_CONFIDENTI<br>AL_Role | RL_PEDMS_OPEN_<br>Role | RL_PEDMS_INTERN<br>AL_USE_Role | RL_PEDMS_SECRE<br>T_Role |
|                        | SYSTEM ROLE         |                       |                                | DATA R                 | OLE                            |                          |
| AdminRole ▼            | UpdateRole ▼        | ViewRole ▼            | CONFIDENTIAL -                 | OPEN -                 | INTERNAL US -                  | SECRET                   |
| Auminkole *            | opaatemore          |                       |                                |                        |                                |                          |

\*Check the loader to see if the roles are **filled correctly**.

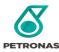

5) After completed all the required details, click button 'Generate Password". Click Yes to continue and random password will be generated as per PETRONAS Security.

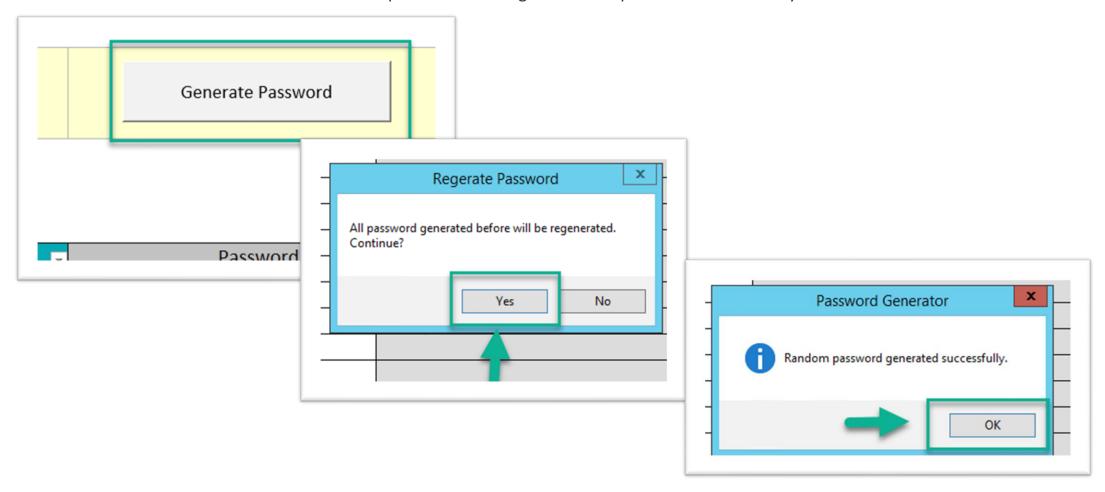

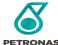

5) After completed all the required details, click button 'Generate Load Files'.

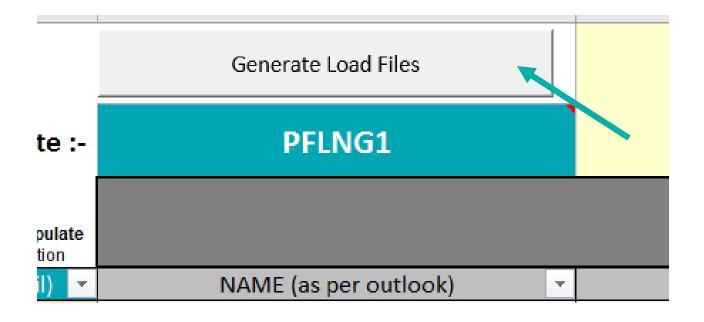

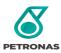

6) Next, click button 'OK'.

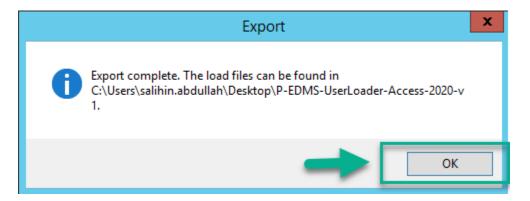

7) The load files will be created in the same folder that contain the users loader template.

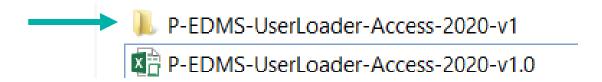

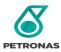

- 8) Next, open related DTC (C:\PEDMS-DTC-1000). P-EDMS-DTC-1000
- 8.1) Select PFLNG1: PETRONAS FLOATING LNG 1 site and click Login.

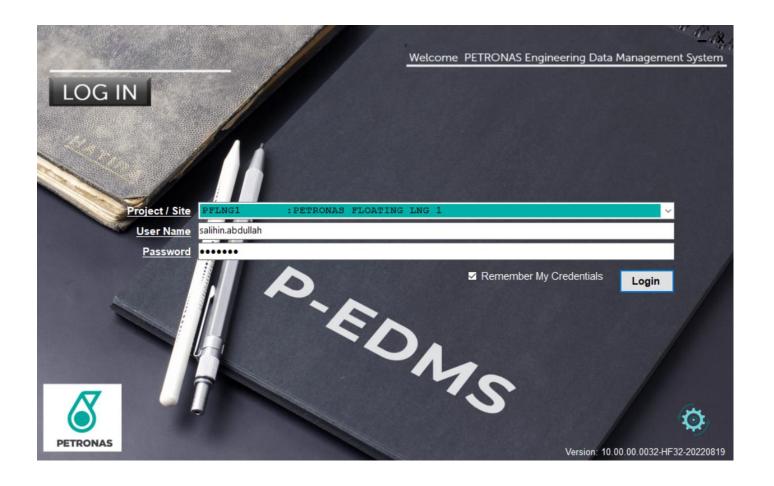

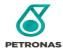

9) Once login, generate files can be upload either by click File -> Loader, or simply clicking the icon load on DTC landing page.

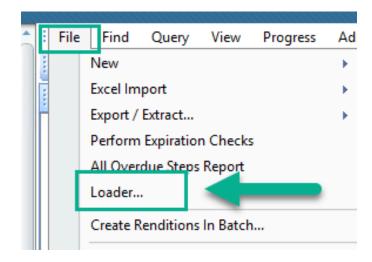

OR

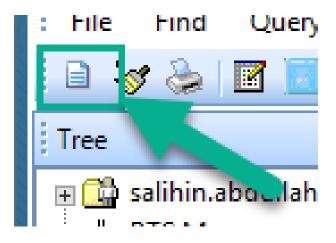

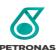

10) Click the symbol Browse \*\*Please make sure the directory of the files is correct.

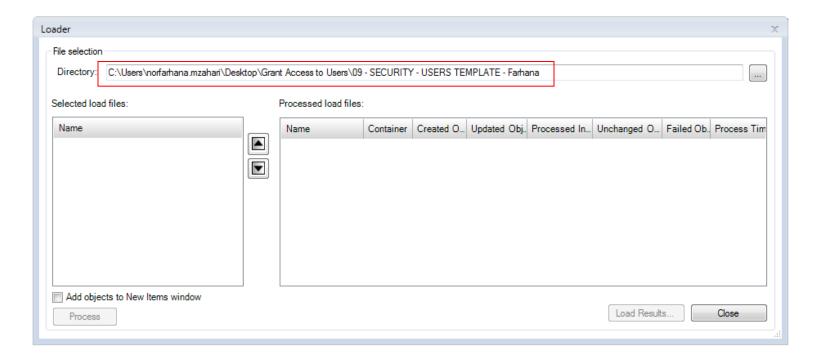

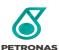

- 11) Select 1 XMLLDR file from the folder:
- i. P-EDMS-UserLoader-Access-2020-v1 SPO.xmlldr

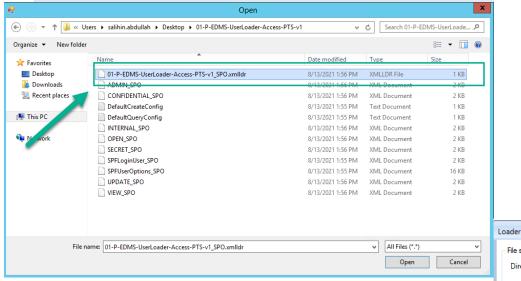

Reminder: Only select the **XMLLDR File** into the Loader.

Avoid Select All the files into the Loader.

11.1) It will automatically choose all the related XML files.

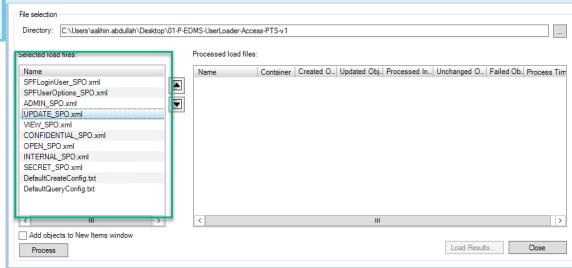

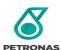

12) Tick 'Add objects to New Items window' then click 'Process'

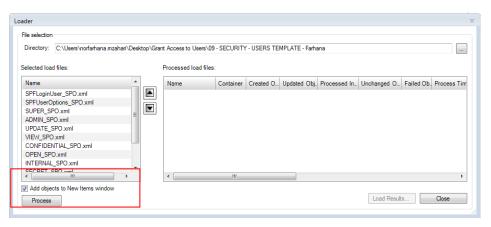

- 13) Wait processing load files to finish. The load files are considered successful if all the indicator are green.
- (\*Noted: If any issue on **unsuccessful** attempt, **do contact P-EDMS Support** as per details in Appendix) or **escalate the ticket if necessary**.

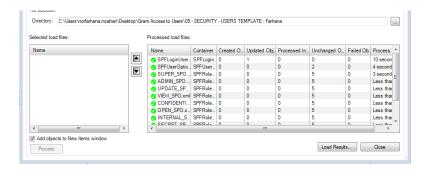

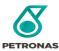

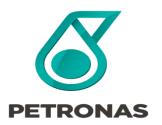

P-EDMS Guideline for Access

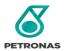

#### \*Note: Make sure that you are using the right template for user grant access

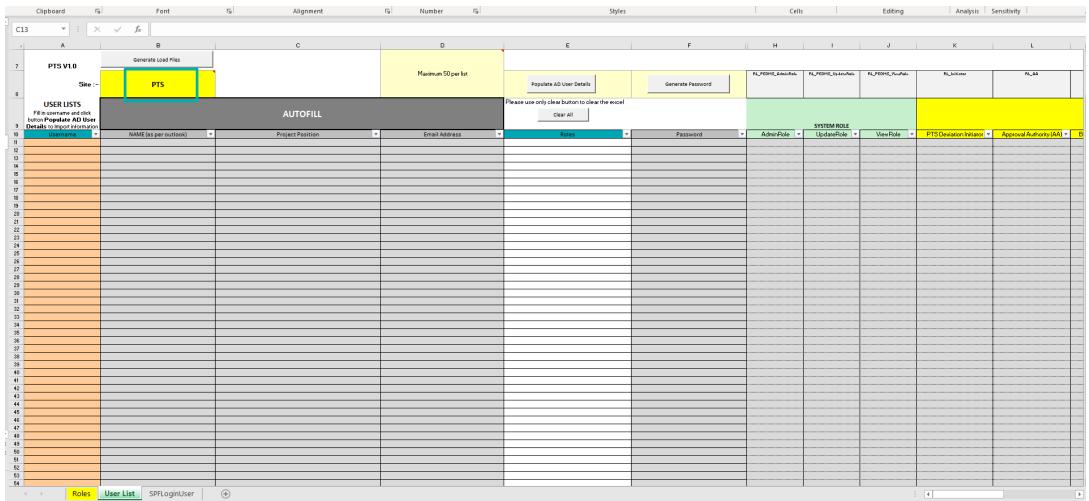

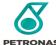

1) Click "Enable Content" to able the edit function

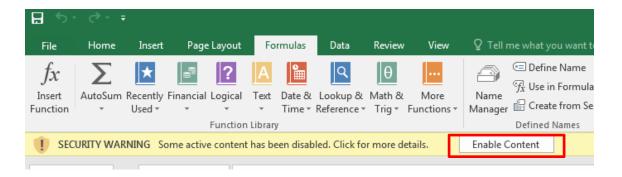

2) Ensure PTS site is correct

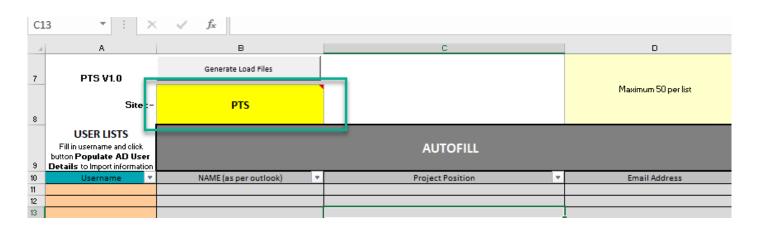

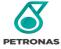

3) Enter the user's Username ONLY and click Populate AD User Details.

Note: Please ensure your machine joined PETRONAS domain.

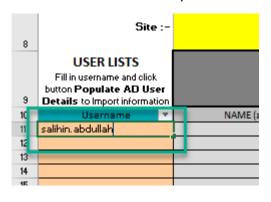

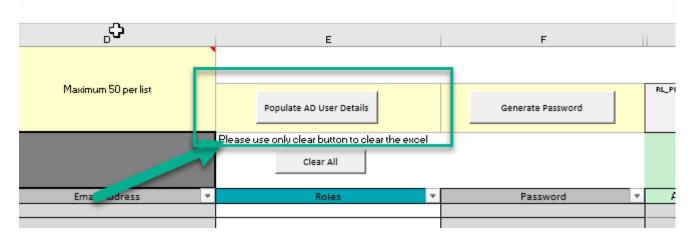

3.1) User information will be populate automatically and please wait until completed.

\*User Information : Name, Project Position, Email Address

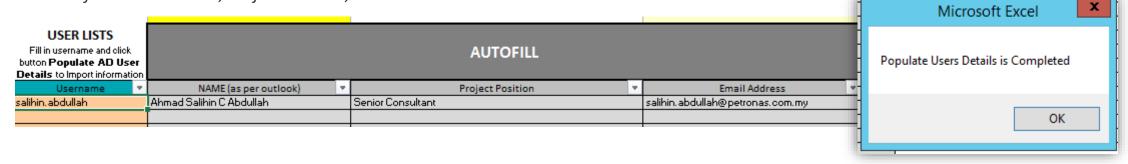

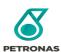

4) Select user roles (Refer slide page 12) based on access form requested

\*Noted that **SYSTEM ROLE, DATA ROLE, MODULE ROLE** will be automatically assigned according to user roles selection

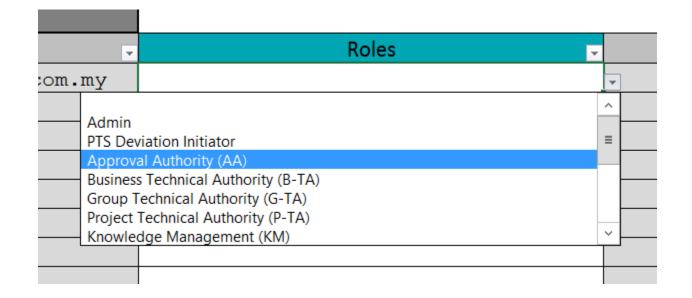

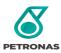

5) After completed all the required details, click button 'Generate Password". Click Yes to continue and random password will be generated as per PETRONAS Security.

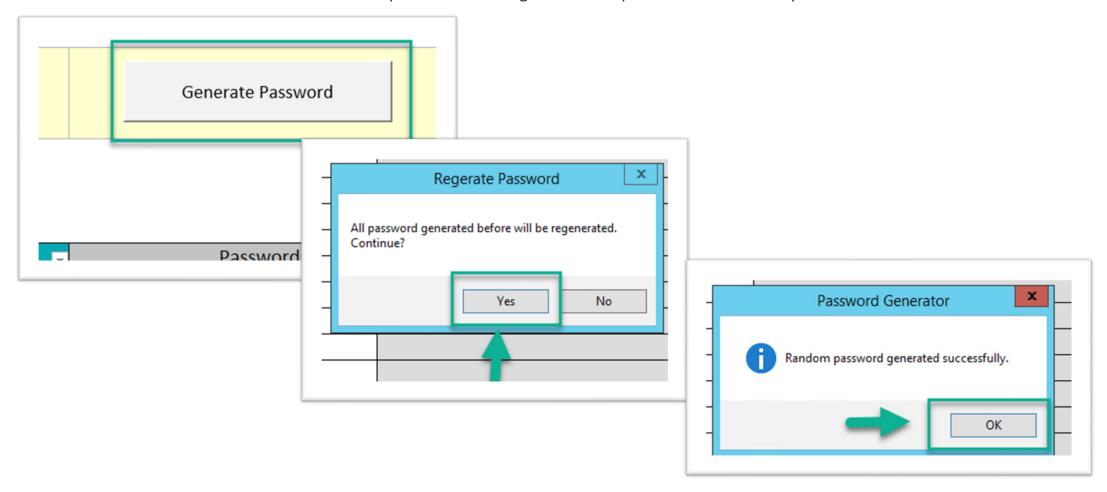

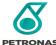

5) After completed all the required details, click button 'Generate Load Files'.

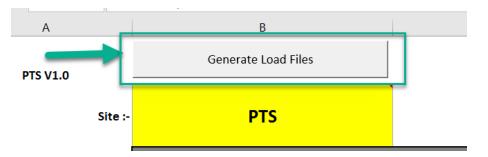

6) Next, click button 'OK'.

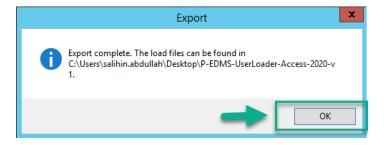

7) The load files will be created in the same folder that contain the users loader template.

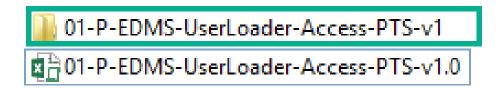

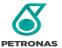

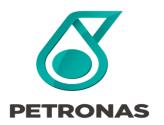

P-EDMS Guideline for Access

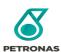

1) Login to the related DTC. Click **Find** -> **Administration** -> **User** 

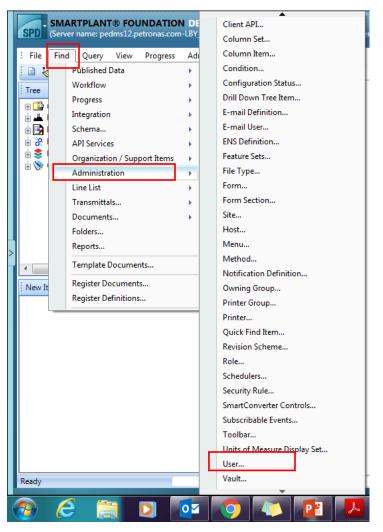

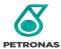

2) Search user name (\*Note: Please put asterisks (\*) in the beginning and the end of the keyword)

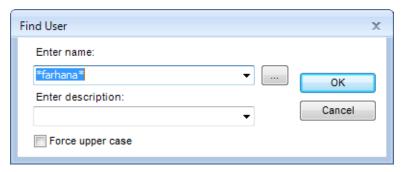

2) Right click on the specific user name, click Actions -> List Editing -> List Edit Users

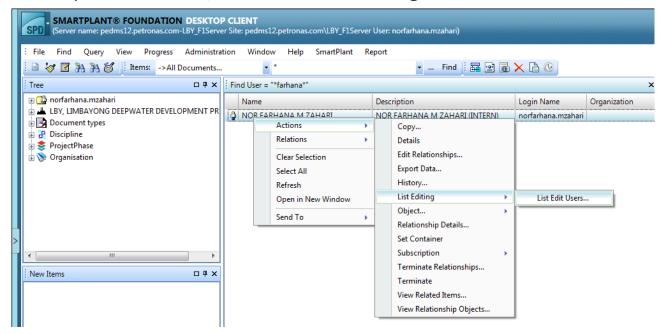

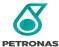

35

3) Enter user new password. Then, click Apply -> OK. (\*Noted: If any issue on unsuccessful attempt, do contact P-EDMS Support as per details in Appendix B).

List Edit - 1 Items The users ema The users logi The number o The number o USER Maintena Timeout durat Password NOR FARHANA M NOR FARHANA M norfarhana.mzahai norfarhana.mzahai Key: - Modified Row - New Row Cancel - Read Only Column

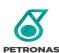

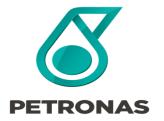

P-EDMS Guideline for Access

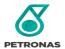

- Login to the related DTC.
- Click Find -> Administration -> User. (Finding the user is not required if you have confirmed that the user is already registered)
- 3) Search user name (\*Note: Please put asterisks (\*) in the beginning and the end of the keyword)

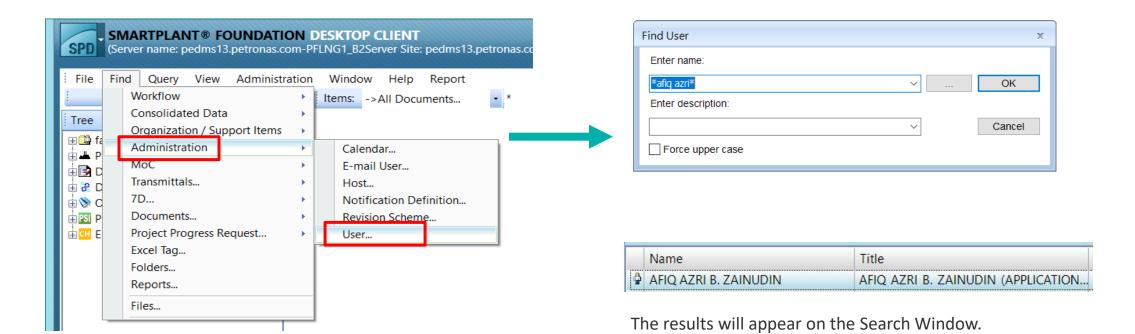

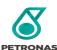

Internal

4) Then, click on **Administration** > Configuration Role Assignment

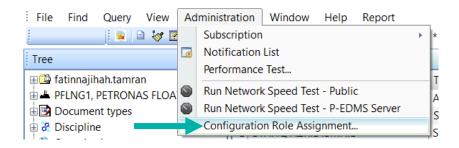

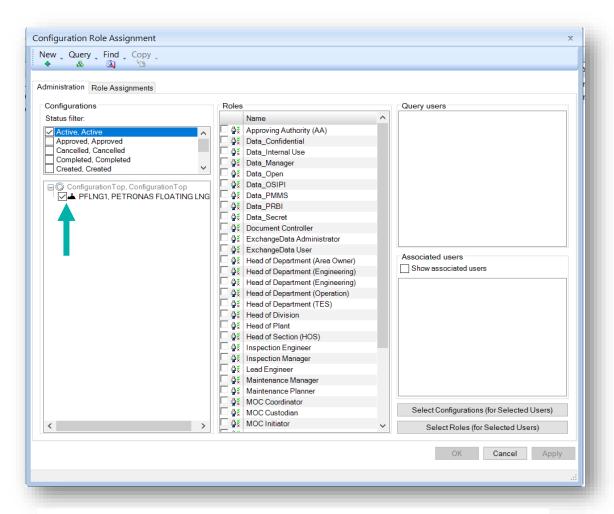

39

5) This window will pop up. First, tick the site as above.

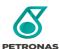

6) Next, click **Find** > **Users**. Search user's name (\***Note**: Please put asterisks (\*) in the beginning and the end of the keyword)

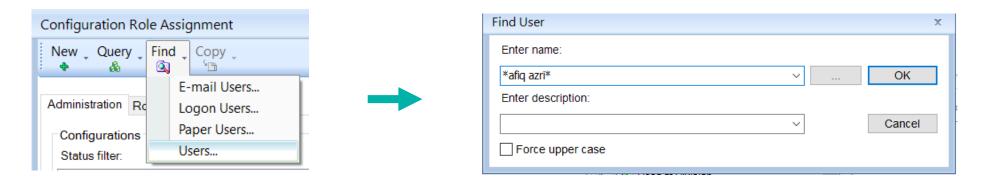

7) Then, the results will appear on Query Users. **Select/Tick** the user that you want to configure.

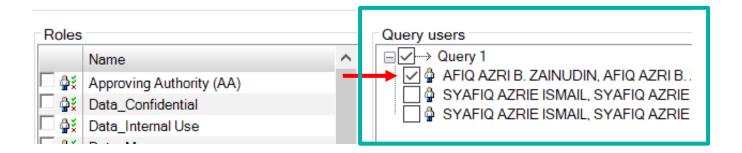

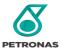

8) After selecting the user, click "Select Configurations (for Selected Users)" and "Select Roles (for Selected Users)".

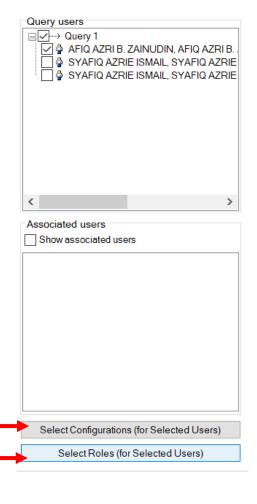

9) Tick the roles you want to add. (eg: System\_Update & System\_View).

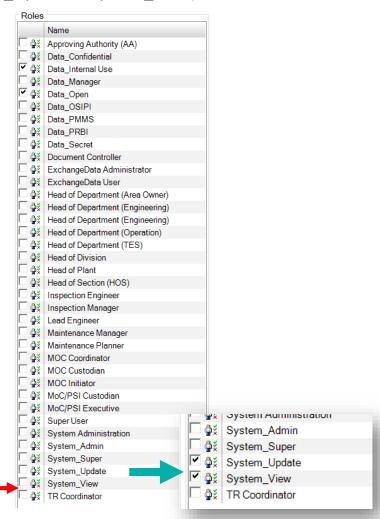

10) Click on "Role Assignments"

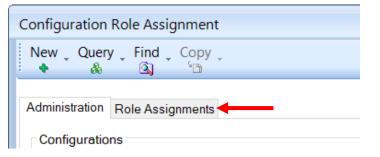

**PETRONAS** 

11) Click "Set All True with Include in Sub Configuration" > Apply > OK

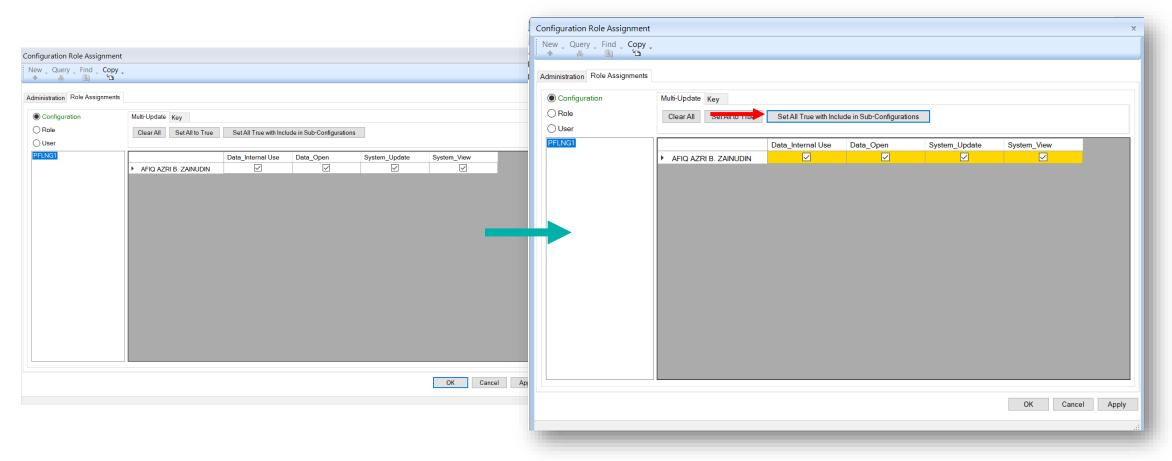

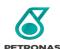

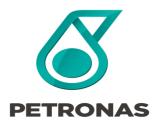

#### **Disable User Access**

Guideline for User Access

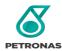

1) Login to the related DTC. Click **Find** -> **Administration** -> **User** 

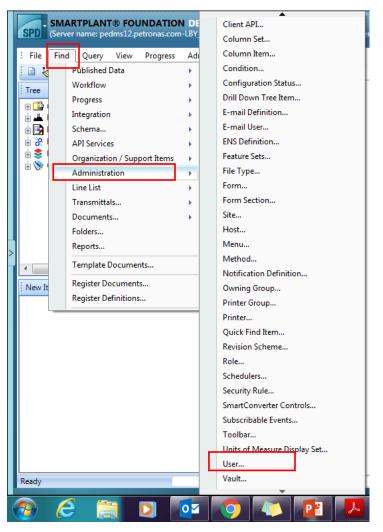

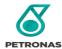

2) Search user name (\*Note: Please put asterisks (\*) in the beginning and the end of the keyword)

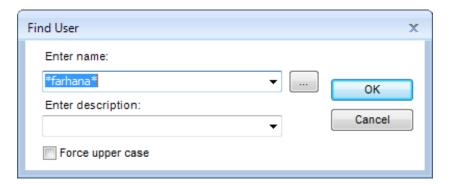

3) Select the right user from the user list displayed (if there are more than one user name display).

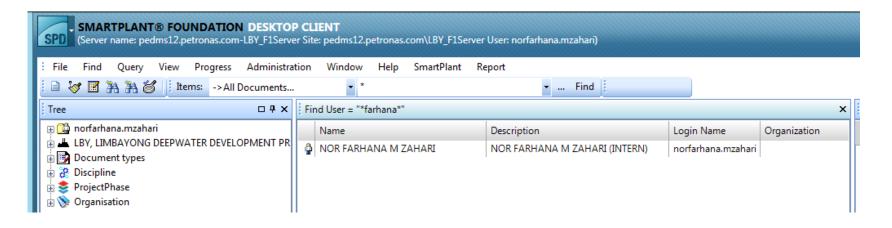

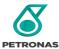

3) Right click on the specific user name, click Actions -> Object -> Update

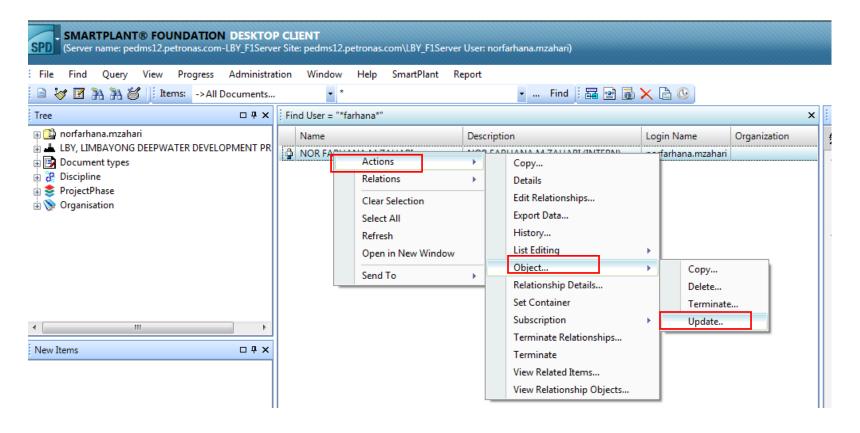

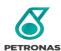

3) Tick **disable** user. Then, click **Finish**.

(\*Noted: If any issue on unsuccessful attempt, do contact P-EDMS Support as per details in Appendix B).

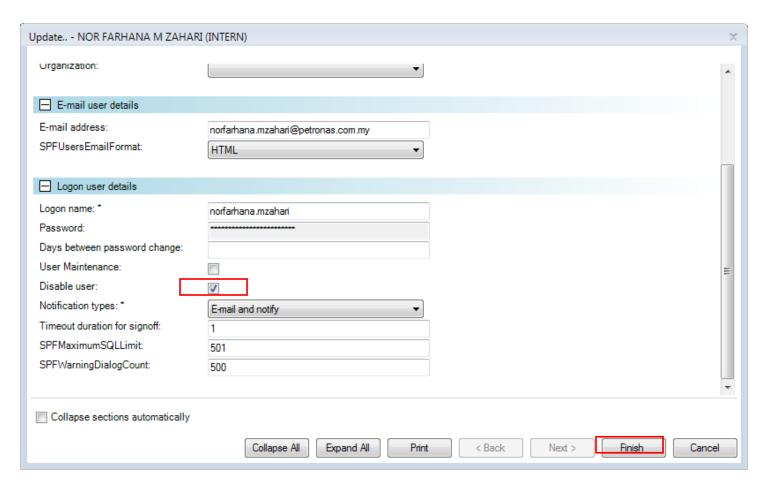

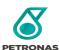

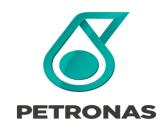

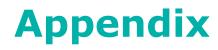

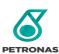

### **Appendix A – If Multi Selected Roles**

Manual fill in YES in the selected roles as per requested.

If users requested multiple roles in the access form (sample below)

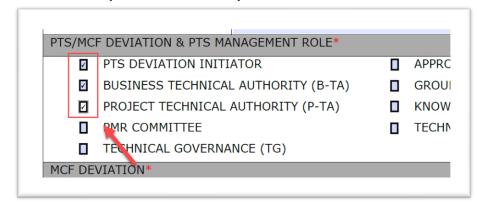

Please put **YES** manual in the roles column (Replace Formula)

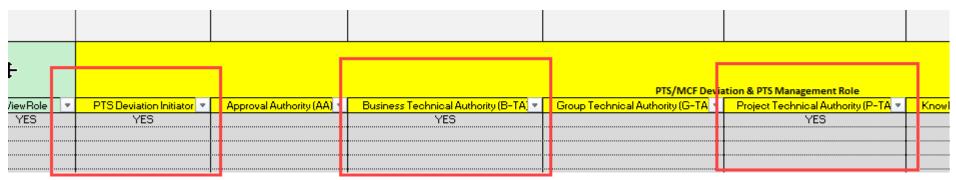

\*\*NOTE: Please DO NOT REUSE the same Loader template after replacing the formula

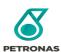

### **Appendix A – Support Reference**

To refer on the latest information or latest files for Support purposes. Please visit P-EDMS Support Center page. (Required PETRONAS ID) <a href="https://pedms.petronas.com/center/">https://pedms.petronas.com/center/</a>

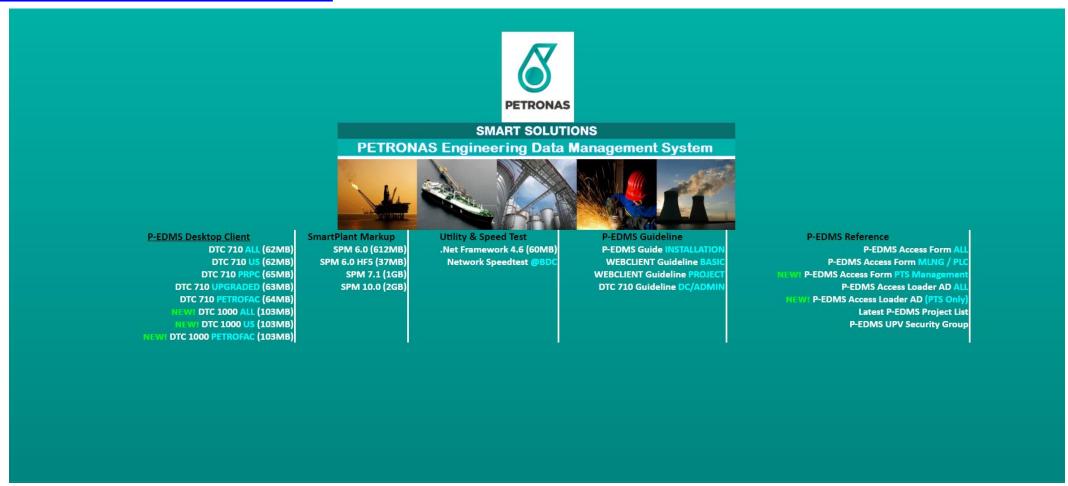

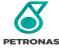

### **Appendix A – Support Reference**

To refer latest page for the End Users Please visit P-EDMS Homepage.

https://pedms.petronas.com/

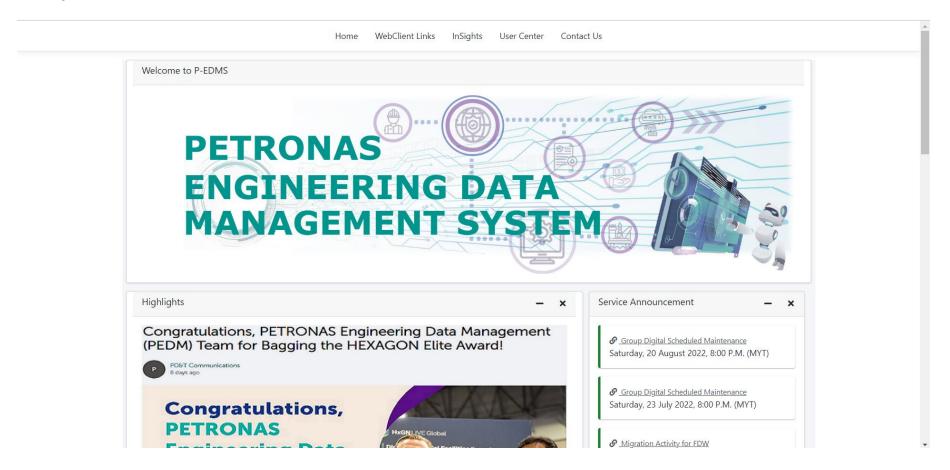

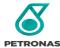

#### **Appendix B- P-EDMS Support Centre**

P-EDMS Support

Email: <a href="mailto:p.edmssupport@petronas.com">p.edmssupport@petronas.com</a>

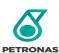

52

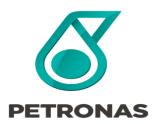

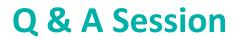

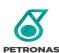

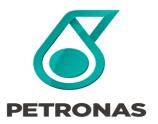

# Thank you